#### For financial advisers only

# How do I... create a model portfolio?

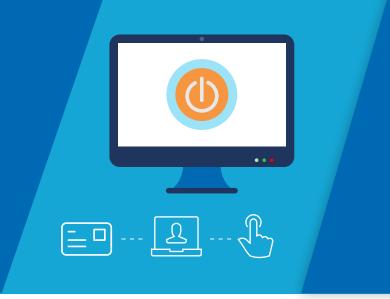

Model portfolios allow you to design a panel of funds based on your client's needs. And, with it all online you can quickly track how the funds are performing and make changes easily if you need to.

Use this step-by-step guide to create a model portfolio on the Aegon Platform.

## Create a model portfolio

Sign in to your dashboard and select **Model portfolio manager**.

| Search for an existin        | ng client     | Search                                                            | Generate quotes or apply for products for a brand new client.                               |
|------------------------------|---------------|-------------------------------------------------------------------|---------------------------------------------------------------------------------------------|
| For example, client surname, | company/trust | name, reference number, postcode Advanced search View all clients | Create a new client                                                                         |
| Research Centre              | D             | Model Portfolios                                                  | Fund panels                                                                                 |
|                              | -             | Build and manage model portfolios.                                | Create and manage your fund shortlists, and<br>view those set up by your branch or network. |
| A CGT tool                   | 6             |                                                                   | Your fund panels 1<br>Branch fund panels                                                    |
|                              | -             |                                                                   | Branch fund panels<br>Network fund panels                                                   |
| Documents                    | <u>ъ</u>      | Model portfolio manager                                           | Manage fund panels                                                                          |
| Report Zone                  | ð             | Investor model maintenance                                        | Create new fund panel                                                                       |
| Training and resources       | Ð             |                                                                   |                                                                                             |

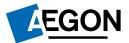

Here you can search for, create and view model portfolios. Use the table to see your firm's existing model portfolios and their status. Select **Create new model portfolio** to begin.

| Model Status:                                                     |                                                                   |                |  |
|-------------------------------------------------------------------|-------------------------------------------------------------------|----------------|--|
| Draft - The model isn't available for use with investors until su | ubmitted.                                                         |                |  |
| Open - The model is available for use with investors.             |                                                                   |                |  |
|                                                                   | can be updated and rebalanced for investors already linked to it. |                |  |
| Inactive - The model is closed and isn't available for use with   | investors                                                         |                |  |
| and an eleter added as                                            |                                                                   |                |  |
| arch model portfolios                                             |                                                                   |                |  |
|                                                                   |                                                                   |                |  |
| Create new model portfolio Move investors                         |                                                                   |                |  |
|                                                                   |                                                                   |                |  |
|                                                                   |                                                                   |                |  |
| Model name                                                        | Search                                                            |                |  |
| Model name                                                        | Search                                                            |                |  |
| Model name                                                        | Search                                                            |                |  |
|                                                                   |                                                                   |                |  |
|                                                                   |                                                                   |                |  |
|                                                                   |                                                                   | Status         |  |
| Status v<br>Model name                                            | Reset<br>Model owner                                              |                |  |
| Status V                                                          | Reset                                                             | Status<br>Open |  |
| Status v<br>Model name                                            | Reset<br>Model owner                                              |                |  |

Enter a meaningful **Model name** and select the products you want the model portfolio to apply to.

| Cre | eate new model portfolio                    |                            |  |
|-----|---------------------------------------------|----------------------------|--|
|     | Model owner: Mid Slate Blue Best Grou       | wth (100119) (IFA Network) |  |
|     | Model name                                  | Unique model name          |  |
|     | Status                                      | Draft                      |  |
|     |                                             |                            |  |
|     | Products                                    | Enabled for model          |  |
|     | (FI) General Investment Account             |                            |  |
|     | AJ Bell InvestCentre SIPP                   |                            |  |
|     | Canada Life Int Ass (Ireland) Port Bond     |                            |  |
|     | Canada Life International Portfolio<br>Bond |                            |  |
|     | Cofunds Pension Account                     | Ø                          |  |
|     | General Investment Account                  |                            |  |

2

Use the **Investment search** tool to find the funds you want to add to the model portfolio. When you select **Search**, the list of funds based on your criteria will appear.

| Investment name                                             | equity                    | Asset identifier        |                            |
|-------------------------------------------------------------|---------------------------|-------------------------|----------------------------|
| Asset sector                                                | T                         | Asset type              | Ŧ                          |
| Investment manager                                          | BNY Mellon Global Funds V |                         | Search                     |
|                                                             |                           |                         |                            |
| nvestment                                                   | AJ Bell InvestCentre SIPP | Cofunds Pension Account | General Investment Account |
| nvestment<br>BNY Melion Brazil Equity W<br>Acc GBP- B90P306 | AJ Bell InvestCentre SIPP | Cofunds Pension Account | General Investment Account |

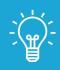

5

### Handy hint

The ticks under each product name mean it's available for that product. If it's not available we'll show this with a red cross.

To add a fund, select the plus icon. This will then move under **Selected investments**. To remove a fund, select the bin icon that's next to each fund.

Enter the **Percentage %** you would like to invest into each fund – the total must add up to 100%.

| H BNY Mellon Brazil Equity W<br>Acc GBP - B90P308 | $\checkmark$    | $\checkmark$ | $\checkmark$ |    |
|---------------------------------------------------|-----------------|--------------|--------------|----|
|                                                   |                 |              | << < 1/1 >   | >> |
|                                                   |                 |              |              |    |
| Selected investments                              |                 |              |              |    |
|                                                   |                 |              |              |    |
| Investment                                        |                 | Percentage % |              |    |
| Cash for Interest (Non Trading A                  | Asset)          | 0.00         |              |    |
| ASI Emerging Markets Bd I Acc                     | - B5L9HN2       | 25.00        |              |    |
| JPM Global Macro Balanced C                       | Inc - B235HG0   | 15.00        |              |    |
| BlackRock UK Absolute Alpha I                     | D Acc - B5ZNQ99 | 25.00        |              |    |
|                                                   |                 | 65.00%       |              |    |
|                                                   |                 | No. 1        |              |    |

## Select **Save model** to create a draft model portfolio.

| Investment                                   | Percentage % |  |
|----------------------------------------------|--------------|--|
| Cash for Interest (Non Trading Asset)        | 0.00         |  |
| ASI Emerging Markets Bd I Acc - B5L9HN2      | 25.00        |  |
| JPM Global Macro Balanced C Inc - B235HG0    | 15.00        |  |
| BlackRock UK Absolute Alpha D Acc - B5ZNQ99  | 25.00        |  |
| BNY Mellon Brazil Equity W Acc GBP - B90P308 | 35.00        |  |
|                                              | 100.00%      |  |
|                                              |              |  |

You'll return to the **Search model portfolios** screen. Here you'll find the model portfolio you just created with its **Status** as **Draft**.

| Task information                                      | 1                                                                                                    |               |
|-------------------------------------------------------|----------------------------------------------------------------------------------------------------|---------------|
| Model Status:                                         |                                                                                                    |               |
| Draft - The model isn't a                             | available for use with investors until submitted.                                                        |               |
| Open - The model is av                                | vailable for use with investors.                                                                         |               |
| Closed - The model is c                               | closed for use with new investors, but can be updated and rebalanced for investors already linked to it. |               |
| Inactive - The model is                               | closed and isn't available for use with investors                                                        |               |
| Search model pol<br>Create new model po<br>Model name | Search                                                                                                   |               |
| Status                                                | ▼ Reset                                                                                                  |               |
| Model name                                            | Model owner                                                                                              | Status        |
| unique name                                           | Firm - Mid Slate Blue Best Growth (100119)                                                               | Draft         |
|                                                       |                                                                                                    | << < 2/2 > >> |

Select your model portfolio, then choose **Activate**. This will change its **Status** from **Draft** to **Open** – and the model portfolio is ready to use.

| Model name                                                     | unique name                                                                                                    |                                 |  |  |
|----------------------------------------------------------------|----------------------------------------------------------------------------------------------------|---------------------------------|--|--|
| Status                                                         | Draft                                                                                                    |                                 |  |  |
| Model owner                                                    | Mid Slate Blue Best Growth (100119) (Firm)                                                                                                    |                                 |  |  |
| Selected inve                                                  | stments                                                                                                    |                                 |  |  |
| Select product                                                 |                                                                                                    |                                 |  |  |
| Master model (10                                               | 0.00%)                                                                                                    |                                 |  |  |
| General Investme                                               | nt Account (100.00%)                                                                                                    |                                 |  |  |
|                                                                |                                                                                                    |                                 |  |  |
| Cofunds Pension                                                | Account (100.00%)                                                                                                    |                                 |  |  |
|                                                                | re SIPP (100.00%)                                                                                                    |                                 |  |  |
| AJ Bell InvestCen<br>Master model                              | re SIPP (100.00%)                                                                                                    | Percentage %                    |  |  |
| AJ Bell InvestCen<br>Master model                              | re SIPP (100.00%)<br>(100.00%)                                                                                                    | Percentage %<br>0.00            |  |  |
| AJ Bell InvestCen<br>Master model                              | re SIPP (100.00%)<br>(100.00%)<br>vestment                                                                                                    |                                 |  |  |
| AJ Bell InvestCen Master model In C Bl                         | re SIPP (100.00%)<br>(100.00%)<br>vestment<br>ush for Interest (Non Trading Asset)                                                                                                    | 0.00                            |  |  |
| AJ Bell InvestCen Master model In C Bl A                       | re SIPP (100.00%)<br>(100.00%)<br>vestment<br>ush for Interest (Non Trading Asset)<br>ackRock UK Absolute Alpha D Acc - B5ZNQ99                                                                                            | 0.00<br>25.00                   |  |  |
| AJ Bell InvestCen<br>Master model<br>In<br>C<br>Bl<br>A:<br>Bl | re SIPP (100.00%)<br>(100.00%)<br>vestment<br>ush for Interest (Non Trading Assel)<br>ackRock UK Absolute Alpha D Acc - B52NQ99<br>SI Emerging Markets Bd I Acc - B5L9HN2                                                  | 0.00<br>25.00<br>25.00          |  |  |
| AJ Bell InvestCen<br>Master model<br>In<br>C<br>Bl<br>A:<br>Bl | re SIPP (100.00%)<br>(100.00%)<br>vestment<br>sish for Interest (Non Trading Asset)<br>ackRock UK Absolute Alpha D Acc - B52NQ99<br>SI Emerging Markets Bd I Acc - B51.9HN2<br>IV Melion Brazil Equity W Acc GBP - B90P308 | 0.00<br>25.00<br>25.00<br>35.00 |  |  |

If you require any further support please visit <a>aegon.co.uk/support</a>

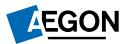

APLT387752 07/23

8